## 添加快捷按钮

在电子表格中,可以通过插入形状、图片、或开发工具中的按钮,并指定宏实现快捷按钮。

## 功能入口

在Excel中插入形状、图片、或按钮,在形状、图片或按钮上右键菜单中选择指定宏。

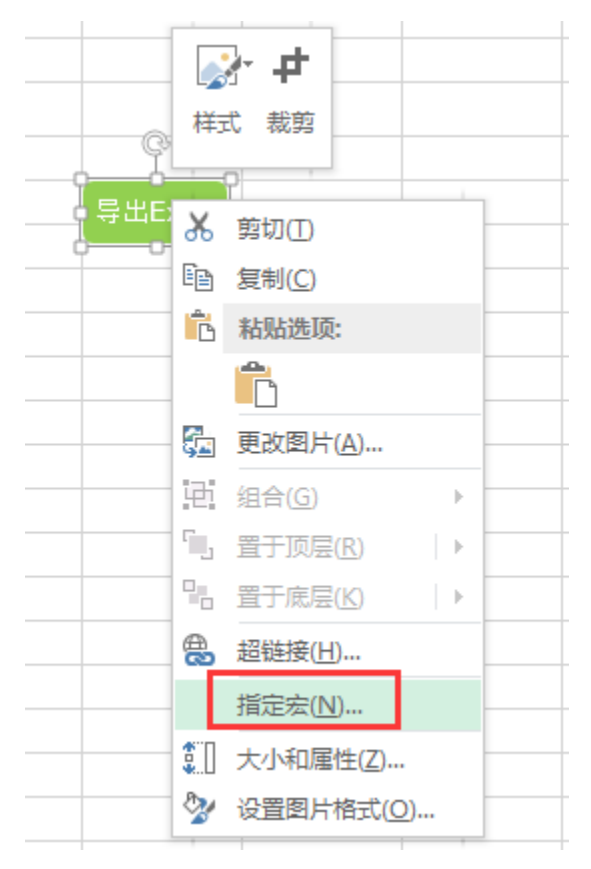

在弹出的指定宏窗口中,选择内置的宏名称,实现快捷按钮。

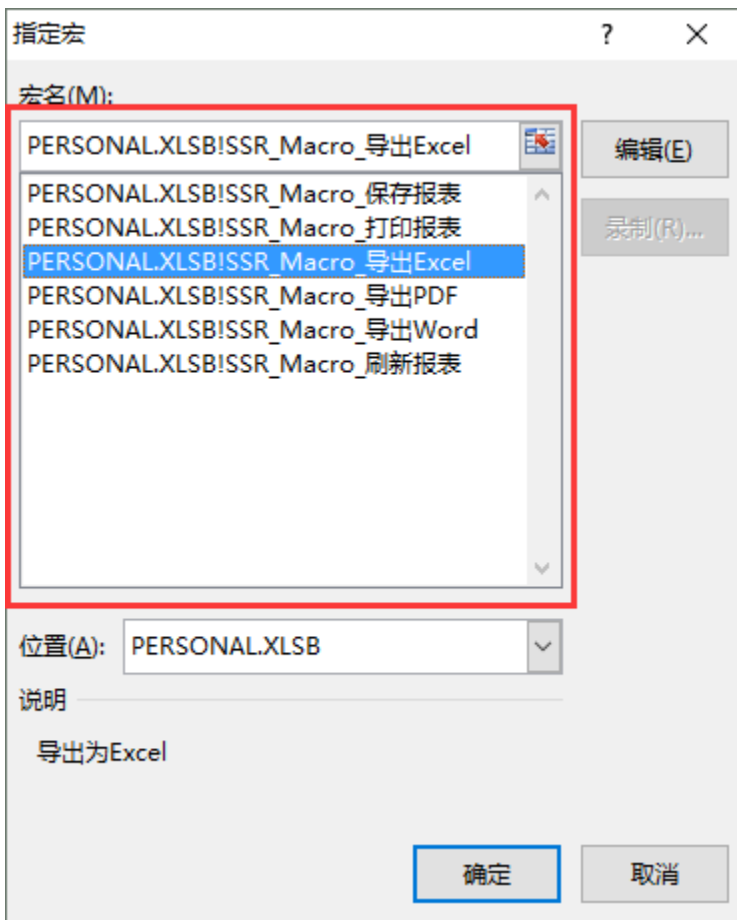

## 功能说明

1. 电子表格插件中内置多个电子表格相关的VBA宏,宏的定义存储在Microsoft相关目录的PERSONAL. XLSB文件中。

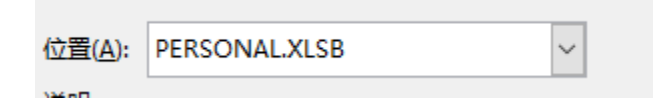

2.电子表格插件内置多个电子表格相关的VBA宏,相关说明如下:

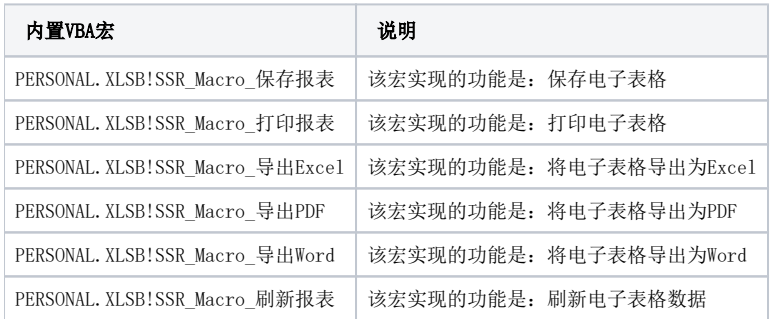

示例